# **OTC : La puissance des USA aujourd'hui**

 $\overline{1}$ 

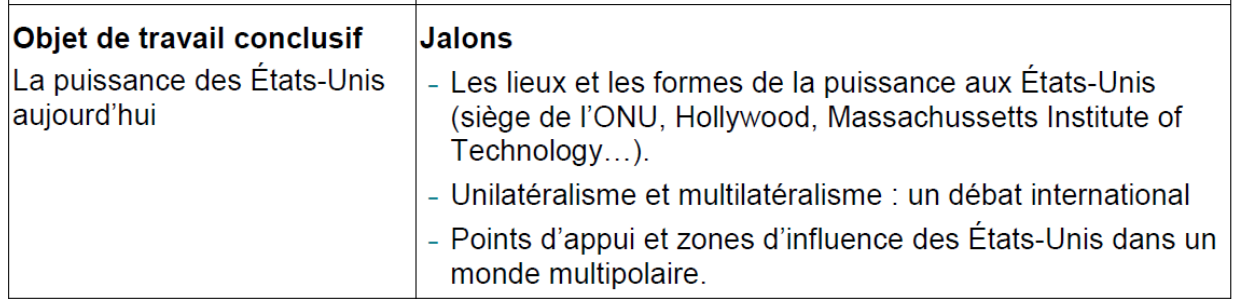

*Rappel : l'OTC doit permettre à l'élève de réinvestir ce qu'il a vu (vocabulaires, notions, méthodes…) dans les axes précédents*

 **Activité d'accroche : faire un nuage de mots :** identifier un mot qui permet de caractériser selon vous la puissance des États-Unis. Sur le site [: https://www.menti.com/](https://www.menti.com/)

==) quels lieux apparaissent ?, lesquels manquent ?

A la maison : vidéo du dessous des cartes : **De Trump à Biden : quel leadership américain ?**

<https://www.arte.tv/fr/videos/098814-003-A/le-dessous-des-cartes/>

Prendre des notes et faire petite intro.

cours : **Doc introductif**

 $\mathbf{r}$ 

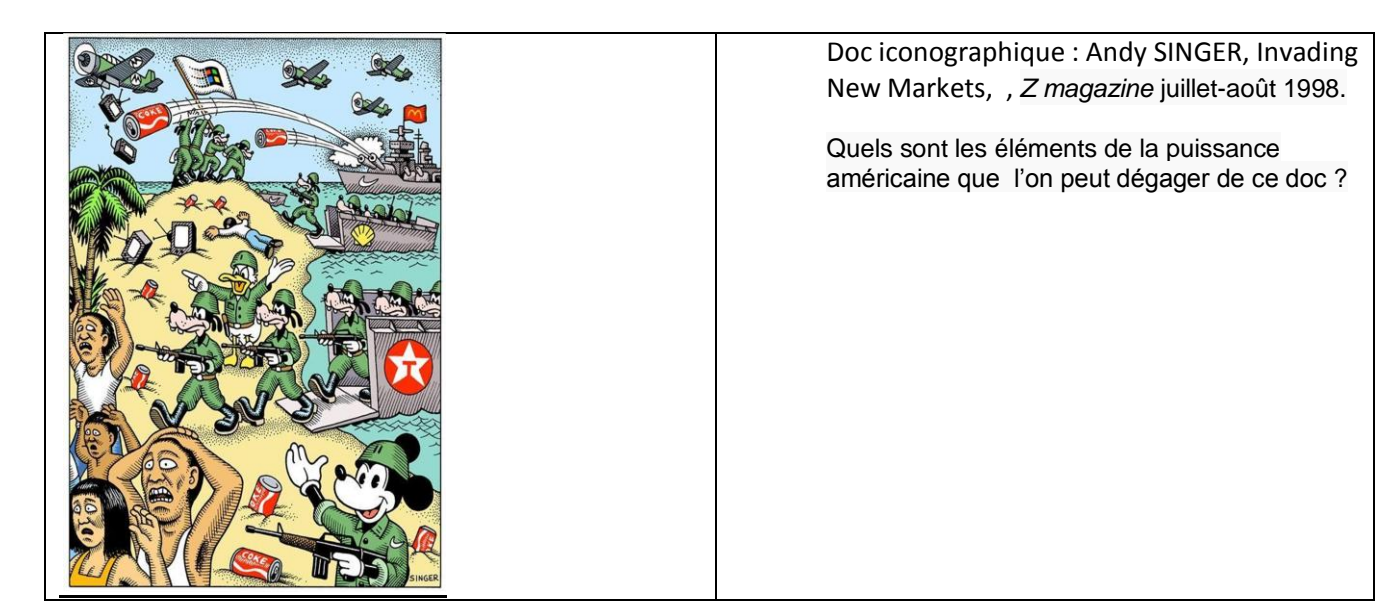

- **Activité élève : Produire des documents sur un lieu de puissance pour montrer en quoi ce lieu témoigne de la puissance américaine. Les productions seront insérées dans une trame narrative ( google map)**
- **Etape 1 : choisir un exposé sur un lieu de puissance**

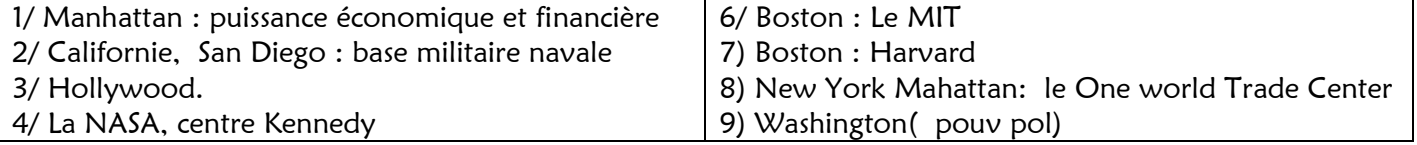

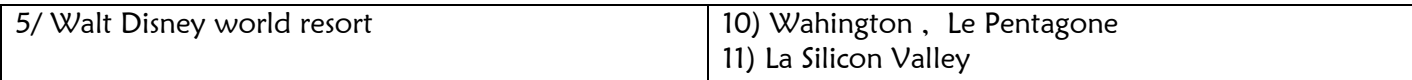

## **Production : une affiche** , **Une de journal** , **carte mentale** , **une vidéo** , **un quiz**

Répartition du travail : Activité distribuée aux groupes par le professeur selon compétences/nombre :

-groupe de 3 : vidéo + quiz + 2 au choix

- groupe de 2 : vidéo + quiz+ 1 au choix (mais en accord avec la prof pour équilibrer) OU 3 autres

- individuel : 2 au choix (mais en accord avec la prof pour équilibrer) …

#### **Etape 2 (en classe ) : créer un scrumblr pour organisation/planification du travail**

Vous devez créer un espace collaboratif de travail (même si vous êtes seul) que vous gérerez en temps réel.

Tutoriel ICI:<https://youtu.be/0AFzg2--2Gk>

Le professeur indique quel nom donner à la page, ainsi, il y a aussi accès pour consulter/guider = scrumblr.ca/hggspgr.. (.. =numéro groupe)

- **Activité élève 3 (distanciel) : rechercher les sources utilisables (CDI, Internet, bibliothèque) et dégager des questions à se poser**
- **Retour en classe, discussions, précisions…**
- **Activité élève 3 (distanciel) : faire une recherche d'informations (2h)**
- **Retour en classe, discussions, précisions…**
- **Activité élève 4 (distanciel) : réfléchir et commencer les productions. 2X 2h)**

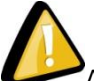

Attention aux images (libres de droits)

## **Productions :**

\* **une affiche** avec 2 photos max et qq chiffres/ dates ou mots caractéristiques. Travailler le visuel

Cf fiche méthode distribuée

- \* **Une de journal** reconstituée afin de présenter un évènement particulier ayant touché ce lieu
- Cf fiche méthode distribuée
- \* **Une carte mentale** à finaliser en enregistrement image. 2 logiciels libres conseillés
- text2mindmap:<https://tobloef.com/text2mindmap/>

Rappel : pas d'enregistrement possible mais si vous n'en faites pas d'autres entre-temps, vous reviendrez dessus en allant sur le site et pourrez la modifier.

Explication ici :

- FreeMind sur l'Ordi région.

### 2 tutoriels ici : [https://documentation.ac-versailles.fr/IMG/pdf/tutoriel\\_freemind.pdf](https://documentation.ac-versailles.fr/IMG/pdf/tutoriel_freemind.pdf)

<http://www.ac-grenoble.fr/college/jean-monnet.st-jorioz/techno/clg/old-html/Documents/tutoriel-freemind.pdf>

\* **une vidéo** de 3 mn environ présentant de la façon la plus synthétique mais complète possible en quoi ce lieu incarne la puissance américaine : facteurs, manifestations, limites éventuelles…Cette vidéo doit mêler explications orales et documents variés illustrant le texte lu (photos (attention au droit d'auteur !) , schémas, graphique...)

Voir fiche tutoriel :

Rappels : logiciels/matériels conseillés :

L es 2 plus simples :

. Très simple mais pas très efficace : faire un diaporama, ou faire défiler vos images/extraits vidéos, et enregistrer votre écran en même temps que votre audio par micro sur un logiciel de capture d'écran. Difficultés : pas de retour en arrière possible, pas de montage possible….

. faire un diaporama sur ppt. et insérer du son en enregistrement direct. Puis exporter en vidéo.

-vos smartphones : pour la capture du son, vous filmer…..

-sur Lordi : utiliser votre outil « magnétophone » et utiliser un logiciel de montage : videopad, éditeur vidéo (images + son ou montages vidéo) : [tutoriel pdf ici,](https://www.ac-clermont.fr/disciplines/fileadmin/user_upload/LanguesVivantes/tutos_tice_pole_de_competence/traiter_video/Tutoriel_VideoPad.pdf) [tutoriel vidéo là.](https://youtu.be/JQsdKmYjshA)

**Pour mixer du son**, si vous êtes à l'aise, pensez Audacity en opensource (sur Lordi)…

Tutoriels ici :

<https://fr.wikihow.com/utiliser-Audacity>

[http://www.ac-grenoble.fr/missiontice38/IMG/audacity\\_emploi.pdf](http://www.ac-grenoble.fr/missiontice38/IMG/audacity_emploi.pdf)

-en ligne : [spark adobe.com](https://spark.adobe.com/fr-FR/make/video-maker/), [tutoriel ici.](https://helpx.adobe.com/fr/creative-cloud/how-to/make-an-about-my-work-video-with-adobe-spark.html)

Rappel éléments à respecter :

Mélange son/image

Ensemble dynamique

Transitions agréables et fluides

Veiller à ce que l'audio ait un volume de son adapté (et équilibré si plusieurs personnes interviennent)

Netteté de l'image

Cohérence du texte et de l'image.

Un petit générique de début (titre) et de fin (sources)

Attention à votre format d'enregistrement : en avi.ou mp4, ce sont les formats les plus compatibles. Vérifier sur un autre ordi que votre fichier peut être lu avec VLC.

\* **un quiz** permettant de vérifier la bonne compréhension de la vidéo

Répartition du travail : Activité distribuée aux groupes par le professeur selon compétences/nombre…

Logiciels possibles :

Learningapps (compte perso élève mais anonyme crée par prof : rgpd ?)

Agoraquiz (à vérifier ?)

Kahoot (sur compte prof)

Quizbiz ((sur compte prof)

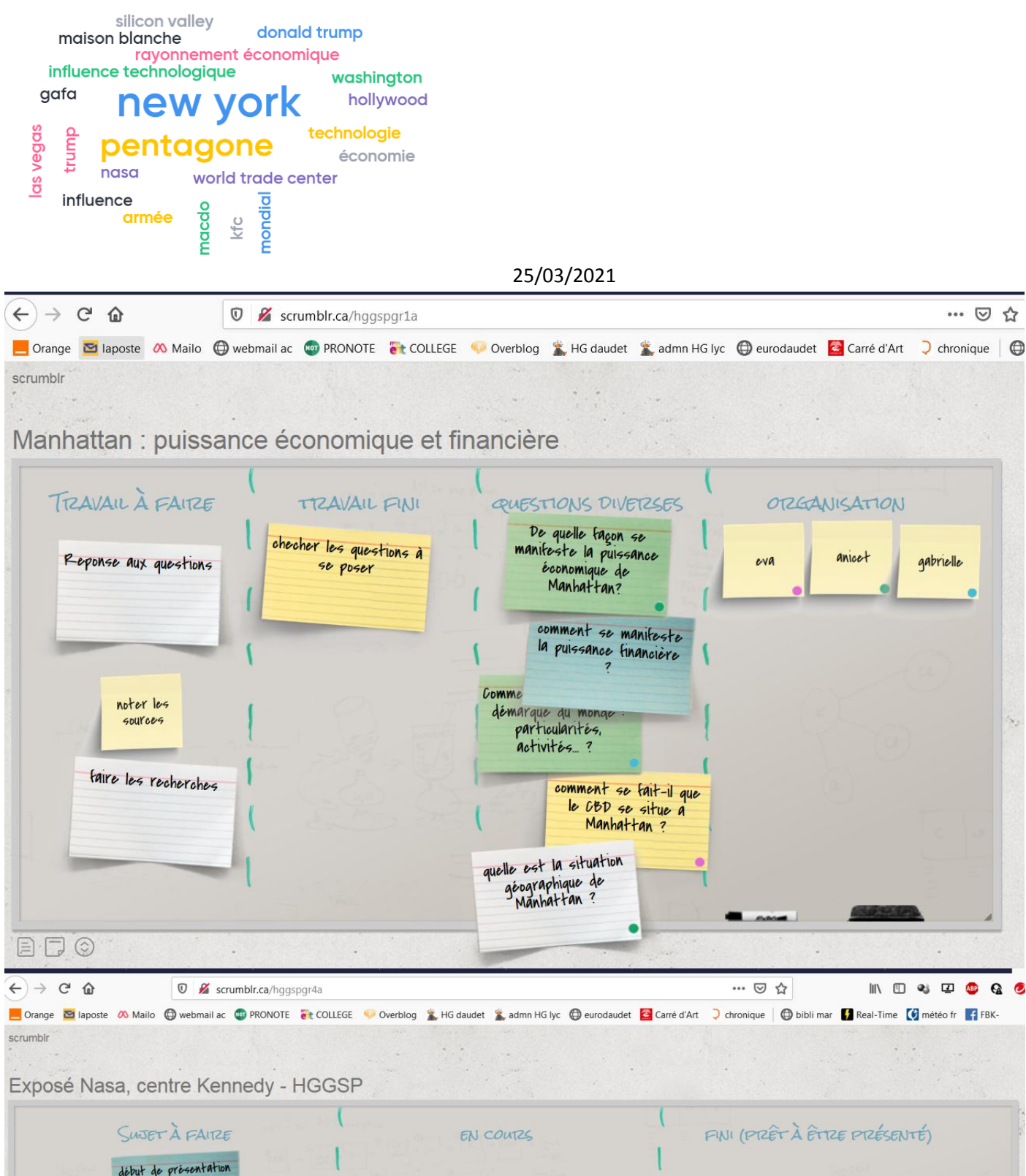

début de présentation<br>du site Nasa (dates,<br>oréation, but, contexte) AFFICHE

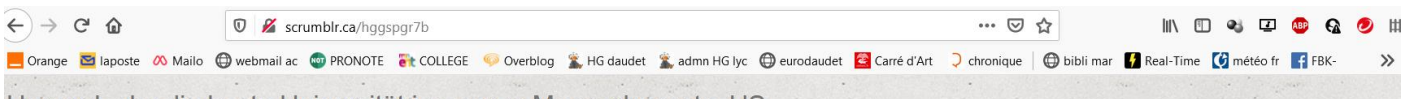

Harvard, aka die beste Universität ins ganze Massachussets, US

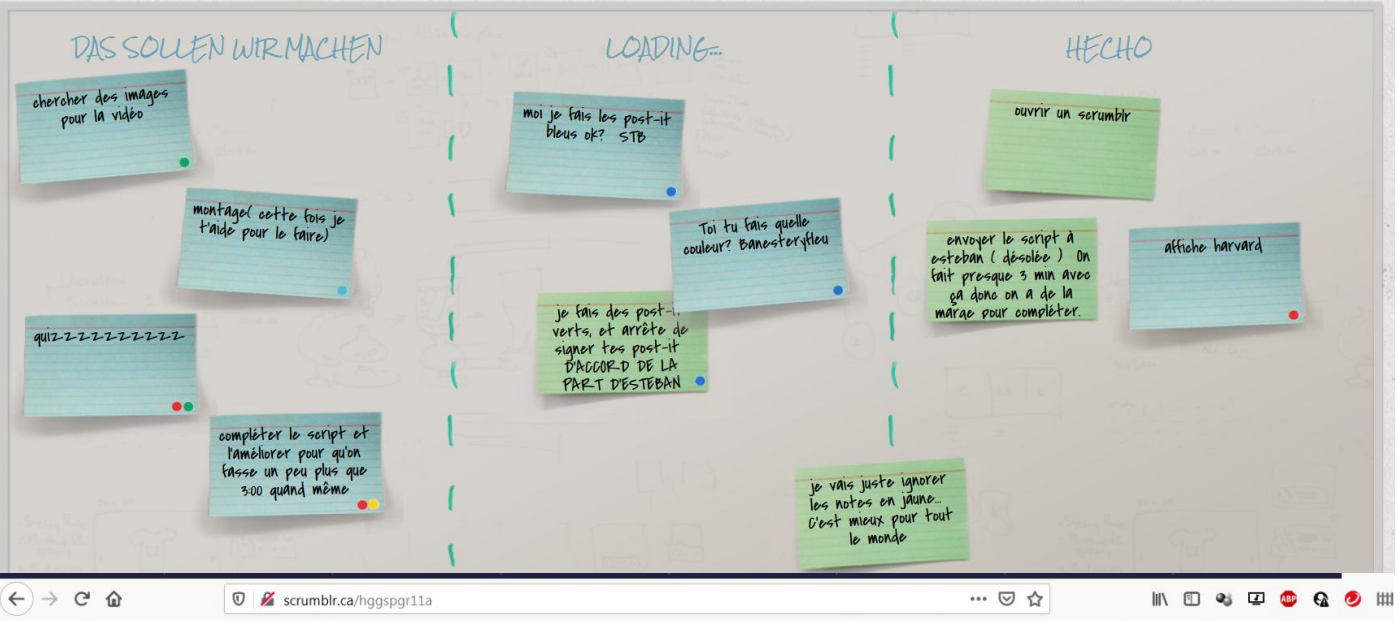

Crange **D** laposte CO Mailo @ webmail ac @ PRONOTE at COLLEGE Coverblog & HG daudet & admn HG lyc @ eurodaudet **@** Carre d'Art 2 chronique | @ bibli mar **@** Real-Time **[6]** meteo fr | FBK- $\rightarrow$ scrumbir

## La Silicon Valley

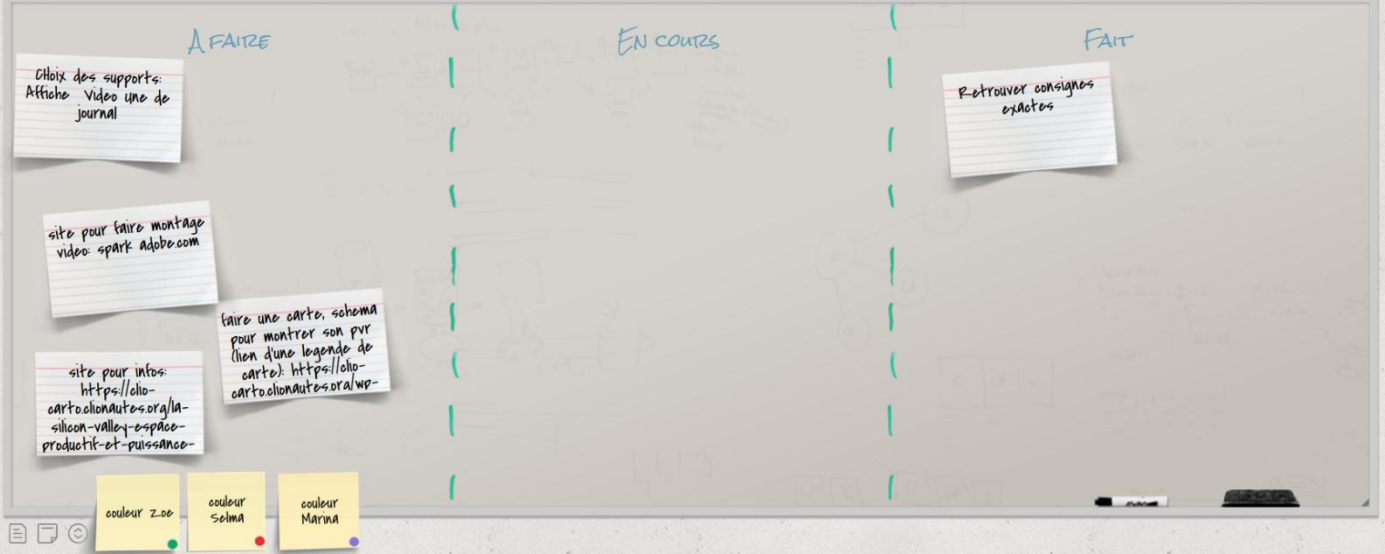

### **Script vidéo Harvard gr7b**

Fondée en 1636, dans le quartier de Cambridge à Boston, Harvard est la première université des États-Unis.

Harvard est aujourd'hui considérée comme l'une des meilleures universités américaines, et c'est le berceau de l'élite de la nation.

8 anciens présidents américains y ont étudié ; et en 2017, 50 % des élèves venaient des familles les plus fortunées des États-Unis. Harvard à formé de nombreuses personnalités américaines, qui ont aujourd'hui une reconnaissance internationale, comme Bill Gates, T. S. Eliot ou Natalie Portman.

Le rayonnement de Harvard est très important et en fait une université très demandée. Chaque année, il y a 40 000 candidats avec seulement 5 % de retenus.

Harvard participe donc au rayonnement de la culture et de l'éducation américaines.

En effet, l'université compte aujourd'hui environ 20 000 étudiants dont 12,8 % sont étrangers. Plus de 180 nationalités y sont représentées. Beaucoup de ces élèves font aujourd'hui partie de l'élite de leur pays, comme l'ancien président chinois Ma Ying-Jeou, le prince héritier du Danemark ou l'impératrice consort du Japon. Ces étudiants contribuent donc aussi à l'influence politique des États-Unis, car ils auront été formés selon le modèle américain.

l'image très positive dont bénéficie Harvard passe par plusieurs facteurs. Tout d'abord, elle considérée comme la meilleure université des États-Unis et même du monde, et est jumelée avec de nombreuses universités dans le monde entier. Harvard a aussi une vie étudiante riche, par exemple son équipe de football américainest une des meilleures équipes étudiantes, et le journal de Harvard est considéré comme le meilleur des États-Unis avec le Yale Journal. Harvard dispose aussi de 90 bibliothèques, avec en tout plus 35 million d'ouvrages, dont des ouvrages rares en langues étrangères.

Son rayonnement passe aussi par ses anciens élèves. En effet, 160 lauréats du Prix Nobel sortent des rangs de Harvard, ainsi que 48 prix pullitzer et 10 récompensés des Oscars. 108 médailles olympiques ont aussi été gagnées par des anciens élèves.

l'université cherche à augmenter son influence, en créant par exemple des Moocs, cours en ligne disponibles dans le monde entier, mais aussi en continuant de produire de bon élèves en favorisant l'admission d'enfants d'anciens élèves. En 2017, 29 % des étudiants en première année étaient des enfants d'anciens élèves de Harvard

L'université travaille aussi son image en cherchant à se rendre plus inclusive, cette année, plus de 50 % des étudiants sont issus des minorités ethniques américaines.

Harvard est ainsi un modèle du soft power américain, car elle bénéficie d'une reconnaissance internationale qui permet aux États-Unis de diffuser leurs culture et leurs modèles économique et politique dans le monde entier.

[https://mapmaker.nationalgeographic.org/c32JfkqNMMPeP7MR3D0o7c//?edit=dIysWfo8V4oXoSNXR0RmeM](https://mapmaker.nationalgeographic.org/c32JfkqNMMPeP7MR3D0o7c/?edit=dIysWfo8V4oXoSNXR0RmeM) <http://www.lexpedition.fr/iti/xYGTBGriOug1BAAAK>